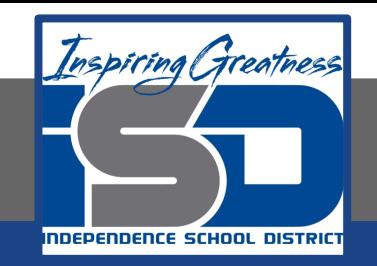

# **Computer Science Virtual Learning Computer Science Principles**

**May 21, 2020**

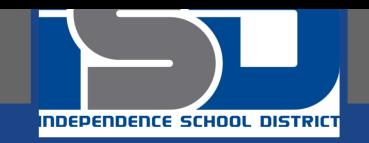

#### **Lesson: May 21, 2020 Discover a Data Story**

## **Learning Target:**

#### **Students will be able to:**

- **● Investigate a dataset.**
- **● Create a visualization (chart) from provided data.**
- **● Identify possible trends or connections in a data set by creating visualizations of it.**
- **● Accurately communicate about a visualization of their own creation.**

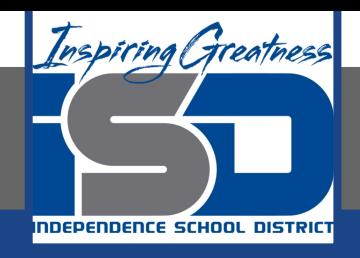

## **Introduction**

**Today we're going to see how visualizing data can be a useful tool for discovery. In today's activity, you will investigate some sets of data on your own and use visualization to discover a connection or trend.**

#### **Quick Investigation of a sample dataset**

**For today's work there are several datasets for you to choose from.**

- **● We're going to take 5 minutes to poke around in one of the datasets to see how it's structured.**
	- **● Then we need get some terms straight before discovering further.**

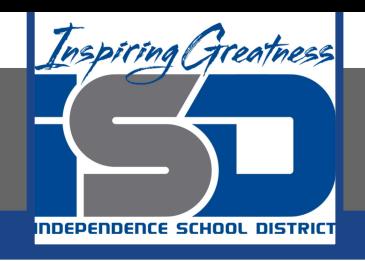

## **Introduction**

## **Click on the link and [Go to Code Studio](https://studio.code.org/s/csppostap-2019/stage/4/puzzle/1?section_id=1597765)**

- **1. Find the link to the ["Personality" dataset a](https://drive.google.com/drive/folders/0B6iNirqJ5EuVbUZURElxLUZzdU0)nd open the folder.**
- **2. Find and open the README file.**
- **3. Find and open the rawData.csv file.**
- **4. Find and open one other .csv file there are a few.**

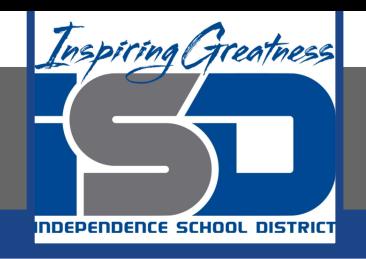

## **Introduction**

## **Click on the link and [Go to Code Studio](https://studio.code.org/s/csppostap-2019/stage/4/puzzle/1?section_id=1597765)**

- **1. Find the link to the ["Personality" dataset a](https://drive.google.com/drive/folders/0B6iNirqJ5EuVbUZURElxLUZzdU0)nd open the folder.**
- **2. Find and open the README file.**
- **3. Find and open the rawData.csv file.**
- **4. Find and open one other .csv file there are a few.**

**What's in the folder for a dataset?**

**You can use a think-pair-share or a simple whole group discussion to get the details out.**

**Ask the questions, or click this [link](https://drive.google.com/open?id=1dSafncfdPS8MzMpeokLVjpzyGR7hh8YK-spPeGA1t1o) for a some explanations and definitions of these different data file types.**

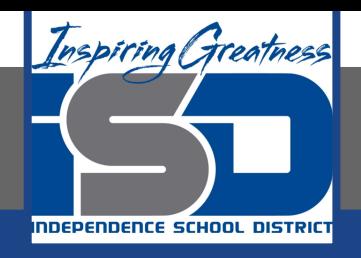

# **Practice: Discover Your Data Story**

**Click the link and make a copy of the [Discover a Data story Activity Guide](https://drive.google.com/open?id=1gl9AyDa9F8pCkO18Nq1W3b2e93vCsV8OsJ1xbZYAwZs)**

**Explore the datasets that we identified in the introduction and choose one you'd like to learn more about.**

**Make sure you:**

- **● Read the README to understand the raw data that was collected**
- **● Look at the summary tables provided for your dataset.**
- **● Repeat these steps with additional datasets**
- **● Choose one to explore more deeply.**
- **● You may want to use [this document a](https://cdn2.hubspot.net/hub/53/file-863940581-pdf/Data_Visualization_101_How_to_Design_Charts_and_Graphs.pdf)s a resource sheet.**

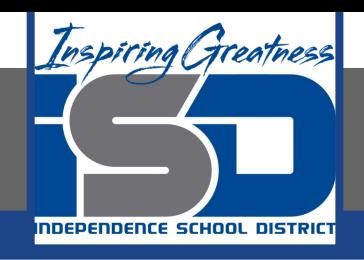

# **Wrap up**

#### **Share your Data Story with your family and friends**

- **● Show the visualization you made.**
- **● Explain what it shows.**
- **● Explain the possible story it tells.**